# Welch Allyn® S(ANTEAM® 2380 WAND

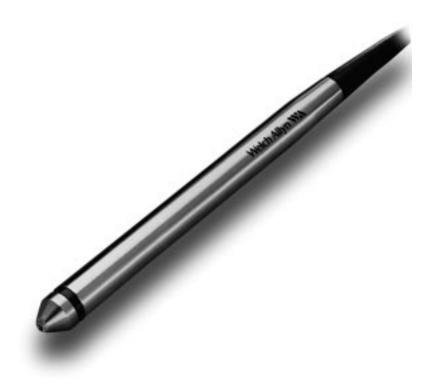

# **Programming Menu**

# Welch Allyn WW<sup>®</sup> SCANTEAM 2380 Programming Menu

# NOTES

**Please Note:** The programming features on each menu page are not supported in all models and software revisions of the SCANTEAM 2380. Notations are included if the feature is available only in certain models. Contact your Welch Allyn Sales Coordinator for the revision/model to fit your needs.

The SAMPLE BAR CODES page (near the end of the programming menu) contains bar code symbols that you may use to verify that you have programmed your SCANTEAM 2380 correctly.

# Disclaimer

Welch Allyn<sup>®</sup> reserves the right to make changes in specifications and other information contained in this document without prior notice, and the reader should in all cases consult Welch Allyn to determine whether any such changes have been made. The information in this publication does not represent a commitment on the part of Welch Allyn.

Welch Allyn shall not be liable for technical or editorial errors or omissions contained herein; nor for incidental or consequential damages resulting from the furnishing, performance, or use of this material.

This document contains proprietary information which is protected by copyright. All rights are reserved. No part of this document may be photocopied, reproduced, or translated into another language without the prior written consent of Welch Allyn, Incorporated.

© 1999 Welch Allyn, Inc. All rights reserved.

Data Collection Web Addresss: http://dcd.welchallyn.com

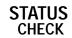

# SHOW FIRMWARE REVISION LEVEL

Scan the bar code below to display the revision level of the SCANTEAM 2380 firmware.

*For example:* After scanning the Firmware Revision Level bar code, "(C) WA93C" is output to the terminal/host device. The "C" at the end indicates the firmware is at revision level C.

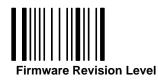

# SHOW SOFTWARE NUMBER

Scan the bar code below to display the SCANTEAM 2380 software number. The resulting information will show if there is a special or custom download program resident in the scanner.

*For example:* After scanning the Software Number bar code, "33961001" is output to the terminal/host device. That number is the software number.

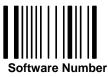

#### SCANNER LABELING

The drawing below shows the serial number label that is attached to the scanner cord. The top number shows the SCANTEAM 2380 model number. This may also be a special 6 digit part number (custom orders). The serial number is on the second line. The "C" after the serial number indicates that the firmware Mask revision is C.

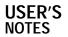

#### **USE THIS PAGE**

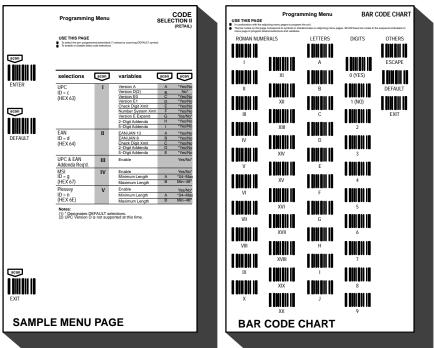

As a general overview of the programming menu. The programming menu consists of two basic components as shown below.

#### MENU PAGE

- Each menu page represents one section of the programming menu. Use individual menu pages in combination with the bar code chart on the back page foldout to program the decoder.
- **USE THIS PAGE** is a summary of the programming options (parameters) of each menu page.
- ENTER Each menu page has its own unique ENTER bar code; scan this bar code to activate desired menu page.
   DEFAULT Most menu pages have a DEFAULT bar code which allows the user to independently default menu pages to astericked (\*) values without affecting, in any way, the rest of the programming menu. Default values can be easily selected from the desired menu pages by scanning the bar code sequence ENTER, DEFAULT, EXIT.
- Individual defaults for a specific selection can be made by scanning ENTER, ROMAN NUMERAL, DEFAULT, EXIT. **EXIT** – To move from one menu page to another, scan the EXIT bar code. This bar code must be scanned to end programming selection on each menu page before beginning to program on a different menu page.
- SELECTIONS/VARIABLES Lists all of the options available on each menu page. Following each option are symbols in shaded areas. These symbols correspond to bar codes on the adjoining bar code chart.
- NOTES are provided to call out any unusual situations and/or refer you to necessary information or examples elsewhere in the menu or manual.

#### **MENU PAGE FACING (Not Shown)**

The page facing the menu is often used to supplement or clarify the material presented on the front of each menu page. The information and examples found here are specific to the individual menu page and contain, in some cases, charts and diagrams that must be used in order to determine the correct programming sequence.

#### **BAR CODE DATA CHART**

The bar codes on this chart are assigned to a ROMAN NUMERAL, DIGIT, LETTER OR YES/NO symbol. These bar codes correspond to the symbols in shaded areas on the menu pages and are scanned in various combinations to enter programming sequences to the decoder. Bar codes on this page are meaningless unless an ENTER bar code from one of the menu pages is first scanned. When an ENTER bar code is scanned, the bar code chart becomes specific to that menu page and remains so until the EXIT bar code is scanned or another menu page is selected.

#### ESCAPE

Use this bar code to cancel current programming sequence. All parameters remain as they were. Scan ESCAPE.

SYSTEM

GUIDE

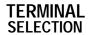

SCANTEAM 2380 Information and Examples

# DIRECT CONNECT ENABLE

When enabled, this programming selection allows the wand scanner to replace the keyboard. The scanner will respond the the PC keyboard initialization commands upon power up. This selection is for an AT keyboard **only** with a terminal ID of 03.

# LOW POWER

When enabled, this programming selection puts the wand scanner in a low power mode. The LED will be pulsed to conserve power and will "wake up" when a transition from black to white is seen.

# TERMINAL SELECTION

USE THIS PAGE

To select the terminal type.
To enable the AT Direct Connect feature.
To enable the Low Power feature.

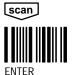

| scan | terminal          | selection                                               | scan    |
|------|-------------------|---------------------------------------------------------|---------|
| I    | IBM               | PC/XT                                                   | 01      |
|      |                   | PS/2 model 30                                           | 02      |
|      |                   | PC/AT, PS/2 50–80<br>PS/2 30–286                        | 03      |
|      |                   | 3196/97, 3476/77<br>3191/92, 3471/72<br>(102 Keyboards) | 07      |
|      |                   | 3196/97, 3476/77<br>(122 Keyboards)                     | 08      |
|      |                   | 3191/92, 3471/72<br>(122 Keyboards)                     | 09      |
|      | OLIVETTI          | M19, M24, M28                                           | 01      |
|      |                   | M200, M240, M250, M290,<br>M380, P500                   | 03      |
|      | TELEX             | 078/079/080/191                                         | 09      |
|      | DEC               | VT220, 320, 340<br>VT400 Series through V1.4            | 04      |
|      |                   | VT400 Series V2.0 and above (5)                         | 05      |
| II   | AT DIRECT CONNECT | Enable (3, 4)                                           | Yes/No* |
| III  | LOW POWER         | Enable (4)                                              | Yes/No* |

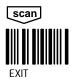

 Notes:

 (1) For proper installation to selected terminal the proper 2380 "Y interface cable must be used. Cable part numbers are listed on the facing page.

 (2) No default parameters are programmed for this page.

 (3) Only for a terminal ID of 03.

 (4) Available for Mask C only.

 (5) Terminal ID of 05 not supported by standard 2380 software. Must order via special 6 digit part number. Contact your Sales Representative for ordering information.

# **OUTPUT PARAMETERS** & FORMAT SELECTIONS

Preambles and Postambles are characters added by the 2380 to scanned bar code data. These characters are sent with the bar code data to the terminal. Use the Hex-ASCII table below to find the alpha-numeric code to be used for programming a particular Preamble or Postamble.

SCANTEAM 2380 Information and Examples

NOTE: The 2380 will translate characters 00-1F (keyboard function codes) into keyboard "function keys," The assigned translation is dependent upon the terminal being used. Refer to the 2380 Technical Manual to determine the assigned translation.

#### **PROGRAMMING EXAMPLE**

To program a Carriage Return (CR) Postamble: Scan: Enter, II, A, 0, D, EXIT.

NOTE: To clear Pre/Postamble Scan: Enter, I (or II), Default, and then EXIT.

HEX – ASCII CHART

|     | ( - A30 |     |    |    |    |   |    |          |    |   |    |     |    |     |     |
|-----|---------|-----|----|----|----|---|----|----------|----|---|----|-----|----|-----|-----|
| NUL |         | DLE | 10 | SP | 20 | 0 | 30 | @        | 40 | Р | 50 | "   | 60 | р   | 70  |
| SOH | 01      | DC1 | 11 | !  | 21 | 1 | 31 | A        | 41 | Q | 51 | а   | 61 | ġ   | 71  |
| STX |         | DC2 | 12 | "  | 22 | 2 | 32 | в        | 42 | R | 52 | b   | 62 | r   | 72  |
| ETX | 03      | DC3 | 13 | #  | 23 | 3 | 33 | ç        | 43 | s | 53 | С   | 63 | s   | 73  |
| EOT |         | DC4 | 14 | \$ | 24 | 4 | 34 | D        | 44 | Т | 54 | d   | 64 | t   | 74  |
| ENQ |         | NAK | 15 | %  | 25 | 5 | 35 | E        | 45 | U | 55 | е   | 65 | u   | 75  |
| ACK | 06      | SYN | 16 | &  | 26 | 6 | 36 | F        | 46 | v | 56 | f   | 66 | v   | 76  |
| BEL | 07      | ETB | 17 | ,  | 27 | 7 | 37 | G        | 47 | w | 57 | g   | 67 | w   | 77  |
| BS  | 08      | CAN | 18 | (  | 28 | 8 | 38 | н        | 48 | х | 58 | ĥ   | 68 | х   | 78  |
| ΗT  | 09      | EM  | 19 | )  | 29 | 9 | 39 | <u>ا</u> | 49 | Υ | 59 | i – | 69 | У   | 79  |
| LF  | 0A      | SUB | 1A | *  | 2A | : | 3A | J        | 4A | z | 5A | i   | 6A | z   | 7A  |
| VT  | 0B      | ESC | 1B | +  | 2B | ; | 3B | ĸ        | 4B | [ | 5B | k   | 6B | {   | 7B  |
| FF  | 0C      | FS  | 1C | ,  | 2C | < | 3C | Ŀ        | 4C | 1 | 5C | 1   | 6C | Ĺ   | 7C  |
| CR  | 0D      | GS  | 1D | -  | 2D | = | 3D | м        | 4D | 1 | 5D | m   | 6D | }   | 7D  |
| SO  | 0E      | RS  | 1E |    | 2E | > | 3E | N        | 4E | 7 | 5E | n   | 6E | ~   | 7E  |
| SI  | 0F      | US  | 1F | 1  | 2F | ? | 3F | ο        | 4F | _ | 5F | ο   | 6F | DEL | .7F |
|     |         |     |    |    |    |   |    |          |    |   |    |     |    |     |     |

#### **CODE IDENTIFICATION**

YES – Adds a lower case letter preamble to the bar code data sent to the terminal to denote the bar code symbology scanned. This preamble will follow any preamble programmed in I.

| NO - Does not add lower | case preamble. |  |
|-------------------------|----------------|--|
| Lower Case Preamble     | Symbology      |  |

| ase Preamble | Symbology   | Lower Case Preamble | Symbology     |  |
|--------------|-------------|---------------------|---------------|--|
|              | Codabar     | h                   | Code 11       |  |
|              | Code 3 of 9 | i                   | Code 93       |  |
|              | UPC         | i                   | Code 128      |  |
|              | EAN         | k                   | AMES          |  |
|              | I 2 of 5    | m                   | Matrix 2 of 5 |  |
|              | 2 of 5      | n                   | Plessey       |  |
|              | MSI         |                     |               |  |

#### **FUNCTION CODES**

a b c d e f g

YES – The 2380 translates characters 00–1F (keyboard function codes) that may be contained within bar code data into "function keys." These function keys will be sent to the terminal along with the other characters in the bar code data. NO – The 2380 does not translate characters 00–1F into "function keys." Instead, characters 00–1F are stripped from the bar code data

NOTE: Keyboard function codes that are programmed in the postamble and preamble remain active at all times.

#### **KEYBOARD TYPE**

(If terminal is not listed, then no secondary type keyboard is supported.)

| Terminal         | Primary<br>Type | Secondary<br>Type | Tertiary*<br>Type | Quaternary<br>Type |
|------------------|-----------------|-------------------|-------------------|--------------------|
| IBM PC, PC/XT    | XT              | CAPS LOCK         | CTRL +            | SHIFT LOCK         |
| IBM PS/2 (50-80) | NORM            | CAPS LOCK         | CTRL +            | SHIFT LOCK         |
| DEC              | NORM            | CTRL +            |                   |                    |
|                  |                 |                   |                   |                    |

\* ASCII function codes (00-1F) are sent to the terminal via a "CTRL+" sequence (i.e. 'CR'=CTRL+M)

INTERCHARACTER DELAY INTERFUNCTION DELAY INTERMESSAGE DELAY

Intercharacter Delay – When enabled, an intercharacter delay of between 01 and 99 (x5) milliseconds can be programmed. Incoming messages may not have an intercharacter delay greater than (10 byte time at the programmed baud rate.

Interfunction Delay - The time delay between "function key" characters output by the 2380.

EXAMPLE: 2380 programmed as follows:

Intercharacter delay=10ms Interfunction delay=50ms Postamble=field exit and transmit

When a bar code symbol containing the characters 123 is scanned, the 2380 will output to the terminal as follows: Transmit

| 1 |       | 2 |       | 3 |       | Field Exit |       |
|---|-------|---|-------|---|-------|------------|-------|
|   | 10ms  | - | 10ms  | 0 | 10ms  |            | 50ms  |
|   | delav |   | delav |   | delav |            | delav |

Intermessage Delay - The time delay between bar code data output by the 2380.

Beeper - This programming selection provides control of the Beeper. When "Beep on Reset" is enabled, the Beeper will beep each time the system is reset. If "Beep on Good Read" is enabled, the Beeper will beep following a scan when the data has been accepted by the Host.

Append Buffer – Controls state of Append Buffer. This buffer must be enabled if Code 3 of 9 symbology with Append Option has been selected.

# OUTPUT PARAMETERS & FORMAT SELECTION

#### USE THIS PAGE

To select the pre-programmed asterisked (\*) values by scanning DEFAULT symbol.
To add preambles and/or postambles to the bar code.
To select function transmit enable.
To select keyboard type.
To set intercharacter, interfunction, and intermessage delays to specific values.
To control scanning indicators or enable function records feature.
To enable the Append Buffer when Code 3 of 9 with append option is enabled.

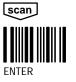

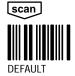

| selections                           | scan | variables              | scan sca |                |  |  |  |
|--------------------------------------|------|------------------------|----------|----------------|--|--|--|
| PREAMBLE (3)<br>(up to 5 chars max)  | I    | Code ID<br>Other ASCII | A<br>B   | 00–7F<br>None* |  |  |  |
| POSTAMBLE (4)<br>(up to 5 chars max) | II   | ASCII values           | A        | 00–7F<br>None* |  |  |  |
| FUNCTION XMIT                        | III  | Enable                 |          | *Yes/No        |  |  |  |
| KEYBOARD TYPE                        | IV   | Primary                |          | 01*            |  |  |  |
|                                      |      | Secondary              |          | 02             |  |  |  |
|                                      |      | Tertiary               |          | 03             |  |  |  |
|                                      |      | Quaternary             |          | 04             |  |  |  |
| INTERCHARACTER<br>DELAY              | V    | x5msecs                |          | *00–99         |  |  |  |
| INTERFUNCTION<br>DELAY               | VI   | x5msecs                |          | *00–99         |  |  |  |
| INTERMESSAGE<br>DELAY                | VII  | x5msecs                |          | *00–99         |  |  |  |
| BEEPER (5, 6)                        | VIII | Beep on Reset          | А        | *Yes/No        |  |  |  |
|                                      |      | Beep on Good Read (7)  | В        | *Yes/No        |  |  |  |
| APPEND BUFFER                        | IX   |                        |          | *Yes/No        |  |  |  |
| FUNCTION RECORDS (8)                 | Х    |                        |          | *Yes/No        |  |  |  |

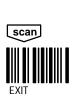

#### Notes:

 Notes:

 (1) \* Designates DEFAULT selections.

 (2) See facing page for more information and examples.

 (3) To delete preambles Scan I then either another selection (roman numeral) or Exit.

 (4) To delete postambles Scan I then either another selection (roman numeral) or Exit.

 (5) Default is NO if Beep PC is enabled.

 (6) This programming feature has been changed for Mask C. Refer to the cable labeling to determine which firmware you have.

 (7) This programming feature is not supported in all models/software revisions.

 (8) Available for Mask C only.

SCANTEAM 2380 Information and Examples

# INTERNATIONAL KEYBOARDS

The unit aligns the keyboard layout based on the International Keyboard selected here.

# INTERMEC COMPATIBILITY

**YES** – Allows the unit to be compatible with Intermec keyboard function codes. **NO** – The default keyboard function codes that are in the preamble and postamble remain active at all times.

# COMM 1

USE THIS PAGE To select foreign keyboards.
 To enable Intermec compatibility

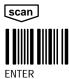

scan

DEFAULT

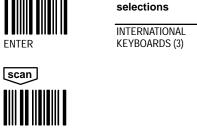

| selections                    | scan | variables    | scan scan |
|-------------------------------|------|--------------|-----------|
| INTERNATIONAL                 | Ι    | France       | А         |
| KEYBOARDS (3)                 |      | Germany      | В         |
|                               |      | Spain        | С         |
|                               |      | Switzerland  | D         |
|                               |      | Italy        | E         |
|                               |      | USA          | F*        |
|                               |      | Sweden (4)   | G         |
|                               |      | Canada (5)   | н         |
|                               |      | Portugal (5) | I         |
| INTERMEC<br>COMPATIBILITY (3) | Π    |              | Yes/No*   |

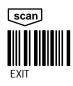

Notes: (1) \* Designates DEFAULT selections. (2) See facing page for more information and examples. (3) This programming feature is supported for Mask B and above, and *only* for an AT or VT Series keyboard. (4) Special download software required. (5) Only supported for VT Series keyboards.

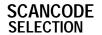

# **K2 SCANCODE CAPABILITY**

Reconfigures the 2380 to use K2 (SCANTEAM 2300) compatible scancodes. If other Welch Allyn wedge products are being used or are planned for future use, it is strongly recommended to program this selection for "YES" and use the function codes found in the Keyboard Function Codes Table 2 and Table 3 in the Appendix A.8 of the 2380Technical Manual. Otherwise, the 2380 will be programmed to use function codes in Keyboard Function Codes Table 1 in the Appendix A.8 of the 2380 Technical Manual.

#### NEW KEYBOARD SCANCODE TABLE

If the SCANTEAM 2380 has been downloaded to contain another scancode table, programming this selection to "YES" will cause the new scancode table to be used, rather than the normal scancode table. This menu selection is applicable for use with terminals not equipped with standard manufacturers' keyboards (that is, foreign keyboards).

#### **BEEP PC**

When programmed on, beeps the PC on a good read.

#### NUMERIC KEYPAD

When "main keyboard numbers" is selected, numbers will be sent to the host terminal as if keyed in from the main keyboard. If "numeric keypad" is enabled, numbers will be sent as if keyed in from the numeric keypad.

#### **RX INTERRUPT**

Occasionally, keyboard activity before a bar code is scanned will cause the wand to beep intermittently or turn off. This selection will prevent this from happening.

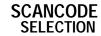

#### USE THIS PAGE (3)

- To select the pre-programmed asterisked (\*) values by scanning DEFAULT symbol.
   To reconfigure the 2380 to use the 2380 Function Codes. (Applies only to IBM XT, AT, and PS/2's.) Refer to Appendix A.8 in 2380 Technical Manual for two options.
   To reconfigure the 2380 to use a new Scancode Table. Only applicable to customers who request new Scancode Table (that is, foreign keyboards).

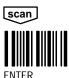

scan

DEFAULT

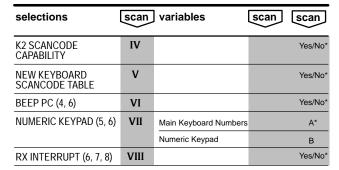

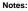

(1) \* Designates DEFAULT selections.

(2) See facing page for more information and examples.

(3) This page does not apply to SCANTEAM 2380's with item numbers 022410, 022537, and 022538. (4) "Beep PC" must be disabled ("No") when "Beep on Reset" (OUTPUT PARAMETERS

(5) The master DEFAULT bar code on this page does not return these parameters to

their default setting.

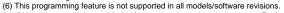

(7) RX Interrupt **must** be enabled before attempting software upgrades. To download new software, enable RX Interrupt, power cycle scanner, then download.

(8) Standard 2380 software prior to software revision 33961091 is defaulted ON. Later software revisions are defaulted OFF.

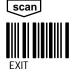

# SYMBOLOGY SELECTION **INDUSTRIAL**

# INDUSTRIAL CODE OUTPUT FORMATS

| CODABAR            |
|--------------------|
| Code 3 of 9        |
| INTERLEAVED 2 of 5 |
| 2 of 5             |
| MSI                |
| Code 11            |
| Code 93            |
| Code 128           |

aSX ... XS bSXX .. XXCS eXX ... XXC fXX .... XX gXX ... XX hXX ... XXCC iXX .... XX jXX .... XX

Where: a = Codabar Code ID

b = Code 3 of 9 ID e = Interleaved 2 of 5 ID

f = 2 of 5 ID

- g = MSI (Plessey)
- h = Code 11 ID i = Code 93 ID
- j = Code 128 ID
- S = Start/Stop Character
- X = Data Character
- C = Checksum Character

NOTE: Proper parameters must be turned on for code identification. Start/stop and Checksum characters to be transmitted. For maximum data security, disable the Codes not used.

# **FULL ASCII CODE 3 OF 9 CHARACTERS**

If full ASCII Code 3 of 9 decoding is enabled, certain character pairs within the bar code symbol will be interpreted as a single character. For example: \$V will be decoded as the ASCII character SYN and /C will be decoded as the ASCII character #.

# FULL ASCII CODE 3 OF 9 CHART

| NUL<br>STX<br>EOTQ<br>ACK<br>BS<br>HTF<br>VFF<br>CSOSI | \$A<br>\$B<br>\$C<br>\$D<br>\$E | DLE<br>DC1<br>DC2<br>DC3<br>DC4<br>NAK<br>SYN<br>ETB<br>CAN<br>EMB<br>ESC<br>FS<br>GS<br>RS<br>US | \$P<br>\$\$R<br>\$\$T<br>\$V<br>\$\$V<br>\$\$X<br>\$\$X<br>\$\$X<br>\$\$X<br>\$\$X<br>\$\$X<br>\$\$X<br>\$\$X | SP!"#\$%&;()*+,/0 | SPACE<br>/A<br>/B<br>//C<br>//D<br>//F<br>//G<br>///<br>/////////////////////// | 0 1 2 3 4 5 6 7 8 9 : ; < = > ? | 0<br>1<br>2<br>3<br>4<br>5<br>6<br>7<br>8<br>9<br>/Z<br>%<br>F<br>6<br>7<br>%<br>F<br>6<br>%<br>H<br>%<br>J | @ABCDEFGHIJKLMNO | %V<br>A<br>B<br>C<br>D<br>E<br>F<br>G<br>H<br>I<br>J<br>K<br>L<br>M<br>N<br>O | PQRSTUVWXYZ[\]^ | PQRSTUVWXYZ%KLMN%0 | 'abcdefghijklmno | %# + + B + C D E F F G H + I J K L M N O | pqrstuvwxyz{ }~DEL | +P<br>+Q<br>+R<br>+S<br>+T<br>+U<br>+V<br>+V<br>+V<br>+V<br>+Y<br>+Z<br>%P<br>%Q<br>%R<br>%S<br>%T<br>%X%Y%Z |
|--------------------------------------------------------|---------------------------------|---------------------------------------------------------------------------------------------------|----------------------------------------------------------------------------------------------------|-------------------|---------------------------------------------------------------------------------|---------------------------------|----------------------------------------------------------------------------------------------------|------------------|-------------------------------------------------------------------------------|-----------------|--------------------|------------------|------------------------------------------|--------------------|----------------------------------------------------------------------------------------------------|
|--------------------------------------------------------|---------------------------------|---------------------------------------------------------------------------------------------------|----------------------------------------------------------------------------------------------------|-------------------|---------------------------------------------------------------------------------|---------------------------------|----------------------------------------------------------------------------------------------------|------------------|-------------------------------------------------------------------------------|-----------------|--------------------|------------------|------------------------------------------|--------------------|----------------------------------------------------------------------------------------------------|

Character pairs /M and /N decode as a minus sign and period respectively. Character pairs /P through /Y decode as 0 through 9.

#### **MIN/MAX LENGTH**

These variables are used to require that bar code symbols contain a character count within a certain range. Bar codes with counts outside this range will not be decoded.

**EXAMPLE:** Decode only those bar codes with a count of 9–20 characters. Min. length = 09 Max. length = 20

**EXAMPLE:** Decode only those bar codes with a count of 15 characters. Min. length = 15Max. length = 15

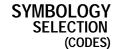

USE THIS PAGE

To select the pre-programmed asterisked (\*) values by scanning DEFAULT symbol.
 To specify desired bar code symbologies.
 To select symbology options.

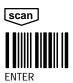

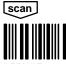

DEFAULT

| selections    |            | scan | variables                   | scan | scan    |
|---------------|------------|------|-----------------------------|------|---------|
| CODABAR       | (ID = a)   | Ι    | Enable                      |      | *Yes/No |
|               |            |      | Minimum Length              | А    | *01–MAX |
|               |            |      | Maximum Length              | В    | Min-48* |
|               |            |      | S/S Xmit                    | С    | *Yes/No |
| CODE 39       | (ID = b)   | II   | Enable                      |      | *Yes/No |
|               |            |      | Minimum Length              | А    | *00–MAX |
|               |            |      | Maximum Length              | В    | Min-48* |
|               |            |      | S/S Xmit                    | С    | Yes/No* |
|               |            |      | Check Char. Req'd           | D    | Yes/No* |
|               |            |      | Xmit Check Char.            | E    | Yes/No* |
|               |            |      | Full ASCII                  | F    | *Yes/No |
|               |            |      | Append Option               | G    | Yes/No* |
| UPC           | (ID =c)    | III  | Version A                   | А    | *Yes/No |
|               | ( )        |      | Version E                   | В    | *Yes/No |
|               |            |      | (Version E Expand)          | C    | Yes/No* |
|               |            |      | Number System Xmit          | D    | *Yes/No |
|               |            |      | Check Digit Xmit            | E    | Yes/No* |
| EAN           | (ID = d)   | IV   | EAN/JAN 13                  | A    | *Yes/No |
|               | ()         |      | EAN/JAN 8                   | В    | *Yes/No |
| UPC and/or EA | N          |      | 2-Digit Addenda             | F    | *Yes/No |
|               |            |      | 5–Digit Addenda             | G    | *Yes/No |
| INTERLEAVED   | ) (ID = e) | V    | Enable                      |      | *Yes/No |
| 2 OF 5        | (          |      | Minimum Length (2)          | A    | 02–MAX  |
| 2 01 0        |            |      | Maximum Length              | В    | Min-64* |
|               |            |      | 6, 14 & 16 Only             | С    | Yes/No* |
|               |            |      | Check Digit Req'd           | D    | Yes/No* |
|               |            |      | Xmit Check Char.            | E    | Yes/No* |
| CODE 2 OF 5   | (ID = f)   | VI   | Enable                      |      | *Yes/No |
| CODE 2 OF C   |            | • •  | Minimum Length (2)          | A    | 02–MAX  |
|               |            |      | Maximum Length              | В    | Min-64* |
| MSI           | (ID = q)   | VII  | Enable                      |      | *Yes/No |
| WOI           | (10 - 9)   | • 11 | Minimum Length              | A    | *04–MAX |
|               |            |      | Maximum Length              | B    | Min-48* |
| CODE 93       | (ID = i)   | VIII | Enable                      |      | *Yes/No |
| CODE 75       | (10 – 1)   | VIII | Minimum Length              | A    | *00–MAX |
|               |            |      | Maximum Length              | В    | Min-60* |
| CODE 128      | (ID = j)   | IX   | Enable (All Modes)          |      | *Yes/No |
| CODE 120      | (ID = J)   | іл   | Mode A                      | A    | *Yes/No |
|               |            |      | Mode B                      | B    | *Yes/No |
|               |            |      | Mode C                      | C    | *Yes/No |
|               |            |      | Minimum Length              | D    | *00–Max |
|               |            |      | Maximum Length              | E    | Min-80* |
|               |            |      | Leading <fnc1> Req'd</fnc1> |      | Yes/No* |
| CODE 11 (3)   |            | x    | Enable                      | -    | *Yes/No |
| CODE II (3)   | (ID = h)   | Λ    |                             | A    |         |
|               |            |      | 2 Check Digits (N=1)        |      | Yes/No* |
|               |            |      | Xmit Check Char.            | B    | Yes/No* |
|               |            |      | Minimum Length              | С    | *01–MA> |
|               |            |      | Maximum Length              | D    | Min-48* |

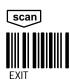

Notes: (1) \* Designates DEFAULT selections. (2) The DEFAULT Minimum Length for 2/5 codes is 4 Characters. (3) This programming feature is not supported in all models/software revisions.

# SYMBOLOGY SELECTION RETAIL

# **RETAIL CODE OUTPUT FORMATS**

Non-Zero Suppressed UPC-A and UPC-E Output Format UPC-A **cNXXXXXXXXXX** UPC-A with 2 digit supplemental UPC-A with 5 digit supplemental UPC-E UPC-E with 2 digit supplemental UPC-E with 5 digit supplemental

cNXXXXXXXXXC-SS cNXXXXXXXXXC-SSSSS **cNXXXXXXXXXX** cNXXXXXXXXXC-SS cNXXXXXXXXXC-SSSSS

### Zero Suppressed UPC-A and UPC-E Output Format

UPC-A UPC-A with 2 digit supplemental UPC-A with 5 digit supplemental UPC-E UPC-E with 2 digit supplemental UPC-E with 5 digit supplemental

cNXXXXXXXXXXC cNXXXXXXXXXC-SS cNXXXXXXXXXC-SSSSS cNXXXXXX cNXXXXX-SS cNXXXXX-SSSSS

dffXXXXXXXXXC

dffXXXXXC

dffXXXXXC-SS

dffXXXXXXXXX-SS

dffXXXXXC-SSSSS

dffXXXXXXXXX-SSSSS

# **EAN/JAN Output Format**

EAN/JAN-13 EAN/JAN-13 with 2 digit supplemental EAN/JAN-13 with 5 digit supplemental EAN/JAN-8 EAN/JAN-8 with 2 digit supplemental EAN/JAN-8 with 5 digit supplemental

Where: c = UPC Code ID

d = EAN/JAN Code ID

N = Number System Character

f = Identification Flag

X = Data Character

C = Checksum Character

- = Space

S = Supplemental Character

NOTE: Proper parameters must be turned on for code identification, number system, checksum and supplemental characters to be transmitted. For maximum data security, disable the Codes not used.

# **UPC/EAN LENGTH CHART**

| selections               | Basic<br>Length | W/out<br>Ck. Digit | W/out #<br>Sys. Digit | W/2 Digit<br>Addendum | W/5 Digit<br>Addendum | TOTAL |
|--------------------------|-----------------|--------------------|-----------------------|-----------------------|-----------------------|-------|
| UPCA                     | 12              | -01                | -01                   | +02                   | +05                   |       |
| UPCE [w/ 0's suppressed] | 8               | 01                 | -01                   | +02                   | +05                   |       |
| UPCE [expanded]          | 12              | -01                | -01                   | +02                   | +05                   |       |
| UPCD1                    | 14              | -01                | -01                   | +02                   | +05                   |       |
| UPCD2                    | 20              | -02                | -01                   | +02                   | +05                   |       |
| UPCD3                    | 24              | -02                | -01                   | +02                   | +05                   |       |
| UPCD4                    | 28              | -03                | -01                   | +02                   | +05                   |       |
| UPCD5                    | 32              | -03                | -01                   | +02                   | +05                   |       |
| EAN8                     | 8               | -01                | N/A                   | +02                   | +05                   |       |
| EAN13                    | 13              | -01                | N/A                   | +02                   | +05                   |       |

SCANTEAM 2380 Information and Examples

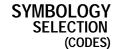

USE THIS PAGE

To select the pre-programmed asterisked (\*) values by scanning DEFAULT symbol.
 To specify desired bar code symbologies.
 To select symbology options.

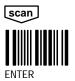

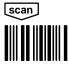

DEFAULT

| selections    |           | scan    | variables                   | scan | scan    |
|---------------|-----------|---------|-----------------------------|------|---------|
| CODABAR       | (ID = a)  | Ι       | Enable                      |      | *Yes/No |
|               | . ,       |         | Minimum Length              | А    | *01–MAX |
|               |           |         | Maximum Length              | В    | Min-48* |
|               |           |         | S/S Xmit                    | С    | *Yes/No |
| CODE 39       | (ID = b)  | II      | Enable                      |      | *Yes/No |
|               | . ,       |         | Minimum Length              | A    | *00-MAX |
|               |           |         | Maximum Length              | В    | Min-48* |
|               |           |         | S/S Xmit                    | С    | Yes/No* |
|               |           |         | Check Char. Req'd           | D    | Yes/No* |
|               |           |         | Xmit Check Char.            | E    | Yes/No* |
|               |           |         | Full ASCII                  | F    | *Yes/No |
|               |           |         | Append Option               | G    | Yes/No* |
| UPC           | (ID =c)   | III     | Version A                   | А    | *Yes/No |
|               |           |         | Version E                   | В    | *Yes/No |
|               |           |         | (Version E Expand)          | С    | Yes/No* |
|               |           |         | Number System Xmit          | D    | *Yes/No |
|               |           |         | Check Digit Xmit            | E    | Yes/No* |
| EAN           | (ID = d)  | IV      | EAN/JAN 13                  | А    | *Yes/No |
|               |           |         | EAN/JAN 8                   | В    | *Yes/No |
| UPC and/or EA | N         |         | 2-Digit Addenda             | F    | *Yes/No |
|               |           |         | 5-Digit Addenda             | G    | *Yes/No |
| INTERLEAVED   | ) (ID – 🍳 | v       | Enable                      |      | *Yes/No |
| 2 OF 5        |           |         | Minimum Length (2)          | A    | 02–MAX  |
| 2013          |           |         | Maximum Length              | B    | Min-64* |
|               |           |         | 6, 14 & 16 Only             | C    | Yes/No* |
|               |           |         | Check Digit Reg'd           | D    | Yes/No* |
|               |           |         | Xmit Check Char.            | E    | Yes/No* |
| CODE 2 OF 5   | (ID = f)  | VI      | Enable                      |      | *Yes/No |
| 00022010      |           |         | Minimum Length (2)          | A    | 02–MAX  |
|               |           |         | Maximum Length              | В    | Min-64* |
| MSI           | (ID = q)  | VII     | Enable                      |      | *Yes/No |
| Mor           | (10 9)    | • •     | Minimum Length              | A    | *04-MAX |
|               |           |         | Maximum Length              | В    | Min-48* |
| CODE 93       | (ID = i)  | VIII    | Enable                      |      | *Yes/No |
| 0002 /0       | (10 1)    | • • • • | Minimum Length              | Α    | *00-MAX |
|               |           |         | Maximum Length              | В    | Min-60* |
| CODE 128      | (ID = j)  | IX      | Enable (All Modes)          |      | *Yes/No |
| 0002 120      | (10 ])    |         | Mode A                      | A    | *Yes/No |
|               |           |         | Mode B                      | В    | *Yes/No |
|               |           |         | Mode C                      | С    | *Yes/No |
|               |           |         | Minimum Length              | D    | *00-Max |
|               |           |         | Maximum Length              | E    | Min-80* |
|               |           |         | Leading <fnc1> Req'd</fnc1> | F    | Yes/No* |
| CODE 11 (3)   | (ID = h)  | Х       | Enable                      |      | *Yes/No |
|               | ·- ··)    |         | 2 Check Digits (N=1)        | A    | Yes/No* |
|               |           |         | Xmit Check Char.            | В    | Yes/No* |
|               |           |         | Minimum Length              | C    | *01–MAX |
|               |           |         | Maximum Length              | D    | Min-48* |
|               |           |         |                             | 5    |         |

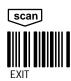

Notes:

(1) \* Designates DEFAULT selections.
(2) The DEFAULT Minimum Length for 2/5 codes is 4 Characters.
(3) This programming feature is not supported in all models/software revisions.

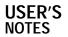

# KEYBOARD LAYOUTS Continued

SCANTEAM 2380 Programming Menu

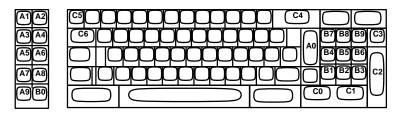

IBM XT Keyboard

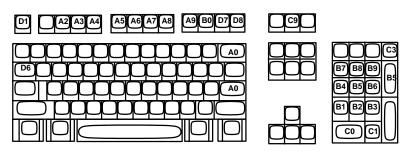

IBM PC/AT Keyboard

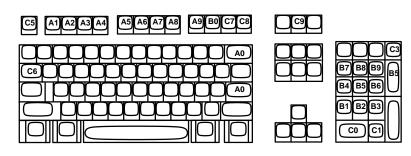

IBM PS2-30 Keyboard

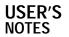

# **SAMPLE BAR CODES**

SCANTEAM 2380 Programming Menu

This page contains bar code symbols in some of the most commonly used symbologies. You may use these codes to test that your system is properly programmed for a particular symbology.

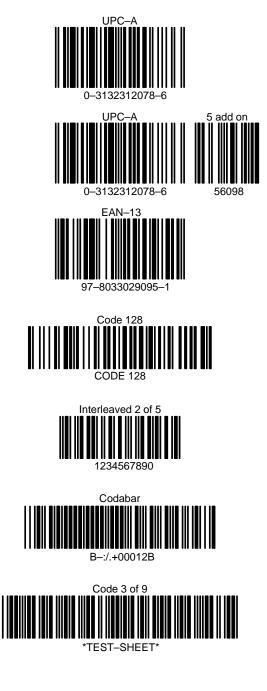

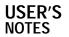

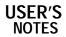

#### **USE THIS PAGE**

In combination with the adjoining menu pages to program the 2380.
The bar codes on this page correspond to symbols in shaded areas on adjoining menu pages. SCAN these bar codes in the sequence indicated on menu page to program desired selections and variables.

**BAR CODE CHART** 

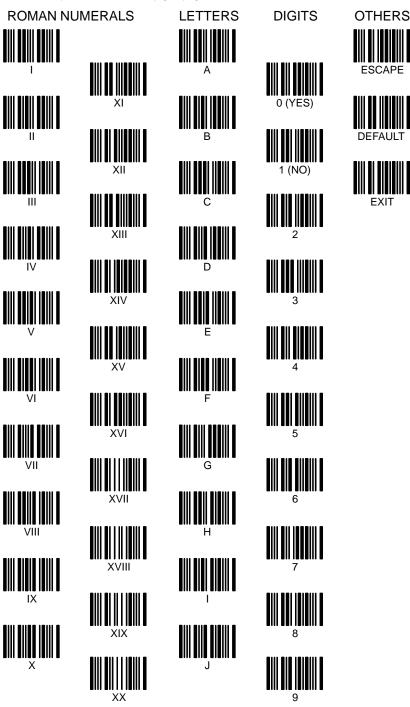

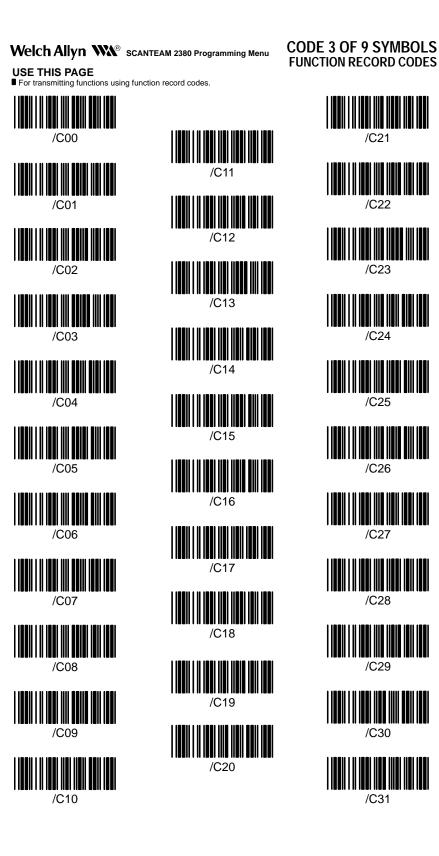

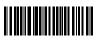

2380/PM Rev K

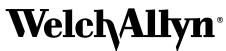

Data Collection Division 4619 Jordan Road P.O. Box 187 Skaneateles Falls, New York 13153-0187